## Carnegie Mellon University Department of Computer Science 15-415/615 - Database Applications C. Faloutsos, A. Pavlo , Spring 2015

## Homework 5 (by Elomar Souza) - Solutions Due: hard and e-copy, at 1:30pm, Mar. 17th, 2015

### IMPORTANT – what to hand in:

- 1. Hard copy of your answers (including SQL statements and database output, whenever stated by the question), in class at 1:30pm, on Thursday, Mar. 17th, 2015.
- 2. tar-file, with your queries, via Blackboard, before the due date (Mar. 17th, 2015, 1:30pm). See page [2](#page-1-0) ('What to deliver'), for details.

#### Reminders

- *Plagiarism*: Homework is to be done **individually**.
- Typeset all of your answers. Handwritten work will get zero points.
- Late homeworks: Standard policy: email (a) to all TAs, (b) with the subject line exactly 15-415 Homework Submission (HW 5), and (c) the count of slip-days you are using.

For your information:

- Graded out of 100 points
- 4 questions total
- Expected effort:  $\approx$  4-9h (30min-1h to set up PostgreSQL; 1-2h per question).

Revision : 2015/03/23 10:11

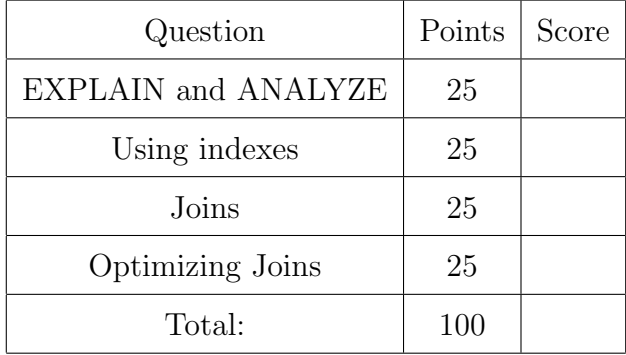

# Preliminaries

## Database set-up

Before starting the homework, follow the [instructions for importing the data](http://www.cs.cmu.edu/~christos/courses/dbms.S15/hws/HW5/postgresql-setup.html) you'll work with, available at [http://www.cs.cmu.edu/~christos/courses/dbms.S15/hws/HW5/postgresql](http://www.cs.cmu.edu/~christos/courses/dbms.S15/hws/HW5/postgresql-setup.html)-setup. [html](http://www.cs.cmu.edu/~christos/courses/dbms.S15/hws/HW5/postgresql-setup.html).

For your convenience, a file with all the queries used in the homework is available at [http:](http://www.cs.cmu.edu/~christos/courses/dbms.S15/hws/HW5/hw5-queries.sql) [//www.cs.cmu.edu/~christos/courses/dbms.S15/hws/HW5/hw5-queries.sql](http://www.cs.cmu.edu/~christos/courses/dbms.S15/hws/HW5/hw5-queries.sql). You can copy the queries from the file to your psql session, to avoid copying-from-pdf errors.

## <span id="page-1-0"></span>What to deliver: Check-list

The two items, as mentioned on the front page:

- 1. Hard copy:
	- What: hard copy of your answers (including SQL queries, and database output, whenever stated by the question)
	- When: Mar. 17th, 2015, 1:30pm
	- Where: in class

As before, please separate your answers for each question, providing on all answers the usual information (course#, Homework#, Question#, Andrew ID, name).

- 2. tar-file:
	- What: A tar file (<your-andrew-id>.tar) with all your code no need to include the answers.
	- When: Mar. 17th, 2015, 1:30pm
	- Where: on *Blackboard*, under 'Assignments'/'Homework #5'

Please use the template provided at [www.cs.cmu.edu/~christos/courses/dbms.S15/](www.cs.cmu.edu/~christos/courses/dbms.S15/hws/HW5/hw5.tar) [hws/HW5/hw5.tar](www.cs.cmu.edu/~christos/courses/dbms.S15/hws/HW5/hw5.tar) – just insert your SQL query to each place-holder .sql file.

## Introduction

The purpose of this homework is to make you familiar with the query execution engine of PostgreSQL. In particular, you will have to analyze a few queries, and answer questions regarding their performance when turning different knobs of the execution engine.

In order to answer the questions, you might find the following documentation links useful:

- Documentation of EXPLAIN ANALYZE: [http://www.postgresql.org/docs/8.4/static/sql-explain.html.](http://www.postgresql.org/docs/8.4/static/sql-explain.html)
- Making sense of the EXPLAIN ANALYZE output: [http://www.postgresql.org/docs/8.4/static/performance-tips.html.](http://www.postgresql.org/docs/8.4/static/performance-tips.html)
- PostgreSQL query planner documentation: [http://www.postgresql.org/docs/8.4/static/runtime-config-query.html.](http://www.postgresql.org/docs/8.4/static/runtime-config-query.html)
- How to create an index: [http://www.postgresql.org/docs/8.4/static/sql-createindex.html.](http://www.postgresql.org/docs/8.4/static/sql-createindex.html)
- The system table pg\_class: [http://www.postgresql.org/docs/8.4/static/catalog-pg-class.html.](http://www.postgresql.org/docs/8.4/static/catalog-pg-class.html)

When creating an index, do not alter PostgreSQL default options (type B-Tree, unclustered).

### Database schema

The database you'll use in this exercise tracks users behavior on an ecommerce website. As typical for both large (e.g. Amazon) and small e-commerce portals, it tracks user sessions, clicks, and purchases.

The sessions table has data on each particular visit to the website. Its fields are: sessid (int, primary key), zipcode (int), sex (char), agegroup (varchar), and browser (varchar). For example, the tuple

(1, 90755, 'M', "5-19", "Chrome")

means that the  $#1$  session happened at zipcode 90755, and was a visit from a Male, age between 5 and 19, using Chrome.

The clicks table tracks the time, item, and category of each click made during a particular session. Its fields are: sessid (int), created (timestamp), itemid (int), and catid (int).

The purchases table tracks the item, price, and quantity of each purchase made during a particular session. Its fields are: sessid (int), created (timestamp), itemid (int), price (numeric), and quantity (int).

<span id="page-3-0"></span>Question 1: EXPLAIN and ANALYZE . . . . . . . . . . . . . . [25 points] On separate page, with '[course-id]  $\lceil h w \# \rceil$  [question#] [andrew-id] [your-name]'

```
Graded by: Vinay
```
In this question, you'll learn how to use EXPLAIN and ANALYZE to understand the impact of indexes on simple queries.

Answer the questions based on the query below:

```
SELECT * FROM clicks
WHERE itemid BETWEEN 214800000 AND 214819999;
```
(a) [3 points] Provide the execution plan of the query. Provide the SQL statement you used and its output.

### Solution:

```
EXPLAIN ANALYZE SELECT * FROM clicks
WHERE itemid BETWEEN 214800000 AND 214819999;
```
QUERY PLAN

```
Seq Scan on clicks (cost=0.00..139276.61 rows=181486 width=32)
(actual time=13.490..3467.981 rows=155493 loops=1)
Filter: ((itemid \ge = 214800000) AND (itemid \le = 214819999))
Total runtime: 3476.465 ms
```
- (b) Based on the execution plan:
	- i. [1 point] What was the estimated cost of the query? (in arbitrary units)

Solution: 139276.61 the actual number may change, correct answer just has to match cost provided in the execution plan.

ii. [1 point] What was the total runtime? (in ms)

Solution: 3476.465 the actual number may change, correct answer just has to match total runtime provided in the execution plan.

(c) [3 points] Create an index on the attribute itemid on the table clicks. [1](#page-3-1) Provide the SQL statement.

Solution:

```
CREATE INDEX clicks_itemid ON clicks ( itemid );
```
(d) [3 points] Provide the new execution plan of the query, with the index in place.

```
Solution:
  EXPLAIN ANALYZE SELECT * FROM clicks
  WHERE itemid BETWEEN 214800000 AND 214819999;
```
<span id="page-3-1"></span><sup>&</sup>lt;sup>1</sup>Using the default PostgreSQL options.

- (e) Based on the new execution plan:
	- i. [1 point] What was the estimated cost of the query? (in arbitrary units) Solution: 52390.45

-coste $\mathbb{R}^n$  Bitmap Index Scan on clicks itemid (cost=0.000.000.3807.79 rows=181486 width=0)

- ii. [1 point] What was the total runtime? (in ms) Solution: 666.751
- iii. [1 point] What was the estimated number of tuples to be output? Solution: 18146
- iv. [1 point] What was the actual number of tuples to be output? Solution: 155493
- (f) Use the table  $pg$ -class to answer the following questions:
	- i. [2 points] How many pages are used to store the table clicks?

```
Solution:
       SELECT relpages FROM pg_class
       WHERE relname = ' clicks';
 relpages
  45815
```
ii. [2 points] How many tuples are in the table clicks, according to pg class?

```
Solution:
      SELECT reltuples FROM pg_class
      WHERE relname = ' clicks';
    reltuples
6.23079e+06
```
iii.  $[2 \text{ points}]$  Is that number always equal to the result of running SELECT COUNT(\*) FROM clicks?

Solution: No.

iv. [2 points] How many pages are used to store the index you created?

Solution:

```
SELECT relpages FROM pg_class
     WHERE relname = 'clicks_itemid';
relpages
```
17087

v. [2 points] How many tuples are in the index?

Solution:

```
SELECT reltuples FROM pg_class
  WHERE relname = 'clicks_itemid';
reltuples
```
6.23079e+06

### <span id="page-6-0"></span>Question 2: Using indexes . . . . . . . . . . . . . . . . . . . . . . . . . . . [25 points] Graded by: Jiayu Liu

On separate page, with '[course-id]  $\lceil h w \# \rceil$  [question#]  $\lceil g w w - \rceil$  [your-name]'

In this question, you'll learn the conditions under which indexes may or may not be used by the query optimizer.

Make sure you have an index on the column clicks.itemid, created in  $Q1-(c)$ .

(a) For each of those queries, answer (yes) if the index you created for Q1, item (c) was used or (not) if it wasn't:

```
i. [1 point]
   SELECT * FROM clicks
   WHERE itemid BETWEEN 214800000 AND 214819999;
    Solution: yes
ii. [1 point]
   SELECT * FROM clicks
   WHERE itemid > 214800000;
   Solution: no
iii. [1 point]
   SELECT * FROM clicks
   WHERE itemid BETWEEN 214800000 AND 214819999
   AND created > '2014-04-01';
   Solution: yes
iv. [1 point]
   SELECT * FROM clicks
   WHERE itemid BETWEEN 214800000 AND 214819999
   AND created IS NULL;
    Solution: yes
 v. [1 point]
   SELECT * FROM clicks
   WHERE itemid BETWEEN 214800000 AND 214819999
   OR created > '2014-04-01';
   Solution: no
vi. [1 point]
   SELECT * FROM clicks
   WHERE itemid = 214507226;
    Solution: yes
vii. [1 point]
```
SELECT \* FROM clicks WHERE itemid != 214507226; Solution: no

(b) [1 point] Create an index on the column created on the table clicks.<sup>[2](#page-7-0)</sup> Provide the SQL command.

```
Solution:
  CREATE INDEX clicks_created ON clicks ( created );
```
(c) For each of those queries, answer  $(1)$  if only the index on itemid was used,  $(2)$  if only the index on created was used, (3) if both were used, or (4) if neither one of the indexes were used:

```
i. [1 point]
  SELECT * FROM clicks
  WHERE itemid BETWEEN 214800000 AND 214819999
  AND created > '2014-04-01';
```

```
Solution: (1) only clicks itemid
```
ii. [1 point]

```
SELECT * FROM clicks
WHERE itemid BETWEEN 214800000 AND 214819999
AND created BETWEEN '2014-04-01' AND '2014-04-02';
```

```
Solution: (3) both
```
iii. [1 point]

```
SELECT * FROM clicks
WHERE itemid BETWEEN 214800000 AND 214819999
OR created BETWEEN '2014-04-01' AND '2014-04-02';
```
Solution: (3) both

```
iv. [1 point]
   SELECT * FROM clicks
   WHERE itemid < 214819999
   OR created BETWEEN '2014-04-01' AND '2014-04-02';
   Solution: (4) neither
```

```
v. [1 point]
  SELECT * FROM clicks
  WHERE itemid < 214819999
  AND created BETWEEN '2014-04-01' AND '2014-04-02';
```
<span id="page-7-0"></span><sup>2</sup>Using the default PostgreSQL options.

Solution: (2) only clicks created

- (d) For the query SELECT \* FROM clicks WHERE created BETWEEN '2014-04-01' AND '2014-04-02'; answer the following questions:
	- i. [1 point] Was the index on created used?

Solution: yes

ii. [1 point] What percentage of the total records in the table clicks was returned?

Solution: ∼3% (220872 out of 6230791 records)

- (e) For the query SELECT \* FROM clicks WHERE created BETWEEN '2014-04-01' AND '2015-12-31'; answer the following questions:
	- i. [1 point] Was the index on created used?

Solution: no

ii. [1 point] What percentage of the total records in the table clicks was returned?

Solution:  $100\%$ 

- (f) For the query SELECT \* FROM clicks WHERE itemid BETWEEN 214800000 AND 214819999 ORDER BY itemid;, answer the following questions:
	- i. [1 point] Which method was used for sorting?

Solution: external merge

ii. [1 point] Where did the sorting happen – memory or disk?

Solution: disk

- iii. [1 point] How much space was used for sorting? Solution: 6384kB
- iv. [1 point] What was the total runtime? (in ms) Solution: 939.996 ms
- (g) Increase PostgreSQL working memory with the command SET work mem =  $'25MB'$ ; For the same query as above, answer the following questions:
	- i. [1 point] Which method was used for sorting?

Solution: quicksort

- ii. [1 point] Where did the sorting happen memory or disk? Solution: memory
- iii. [1 point] How much space was used for sorting?

Solution: 18292kB

- iv. [1 point] What was the total runtime? (in ms) Solution: 268.737 ms
- (h) [0 points] Execute the command RESET work mem; to get PostgreSQL working memory back to the default value (or your answers for the next questions will turn out wrong).

### <span id="page-10-0"></span>Question 3: Joins . . . . . . . . . . . . . . . . . . . . . . . . . . . . . . . . . . . . [25 points] Graded by: Hong Bin Shim

On separate page, with '[course-id]  $\lceil h w \# \rceil$  [question#]  $\lceil g w w - \rceil$  [your-name]'

In this question, you'll learn more about the different methods used by PostgreSQL for executing joins.

Make sure you reset work mem to its default value, as per  $Q2-(h)$ .

Answer the questions based on the query below:

```
SELECT sessions .* , purchases .*
FROM sessions, purchases
WHERE sessions.sessid = purchases.sessid;
```
(a) Provide the query plan for the query above, and answer the following questions:

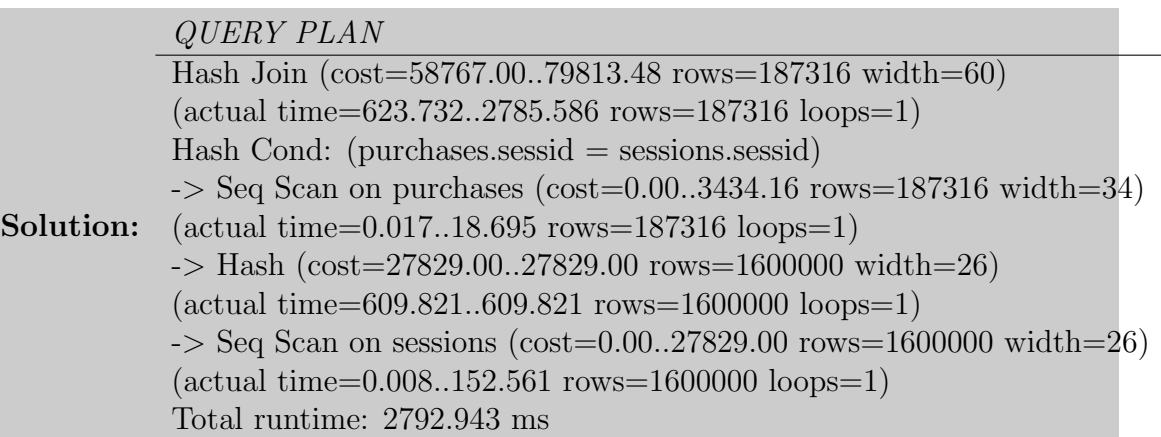

- i. [2 points] Which join method was used nested loop, merge, or hash? Solution: hash join
- ii. [1 point] What was the estimated cost of the query? (in arbitrary units) Solution: 79813.48
- iii. [1 point] What was the total runtime? (in ms) Solution: 2792.943ms
- (b) [5 points] Create an index that improves the total runtime of this query.<sup>[3](#page-10-1)</sup>. Provide the SQL statement.

```
Solution:
CREATE INDEX purchases_sessid on purchases ( sessid );
```
<span id="page-10-1"></span><sup>3</sup>Using the default PostgreSQL options.

(c) Provide the new query plan with the index in place, and answer the following questions:

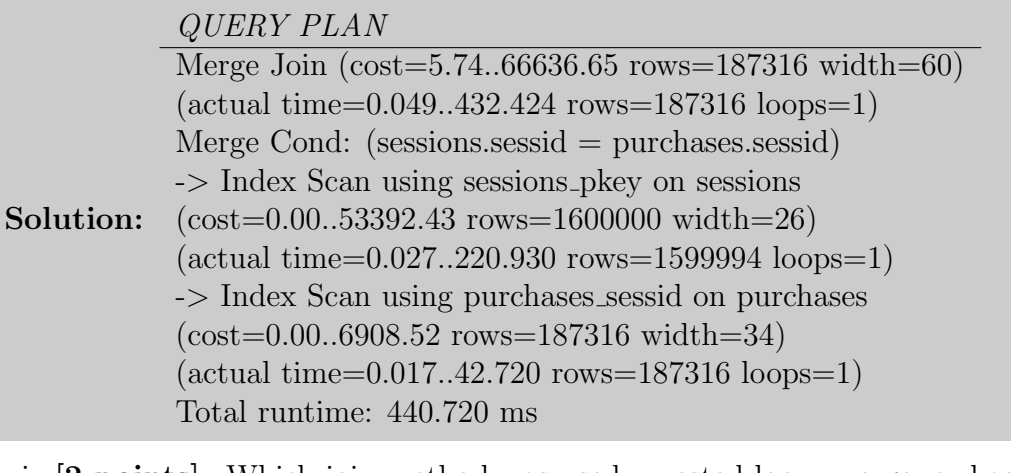

- i. [2 points] Which join method was used nested loop, merge, or hash? Solution: merge
- ii. [1 point] What was the estimated cost of the query? (in arbitrary units) Solution: 66636.65
- iii. [1 point] What was the total runtime? (in ms) Solution: 440.720ms
- (d) Execute the command SET enable mergejoin = false; to disable merge joins. Provide the new query plan, and answer the following questions:

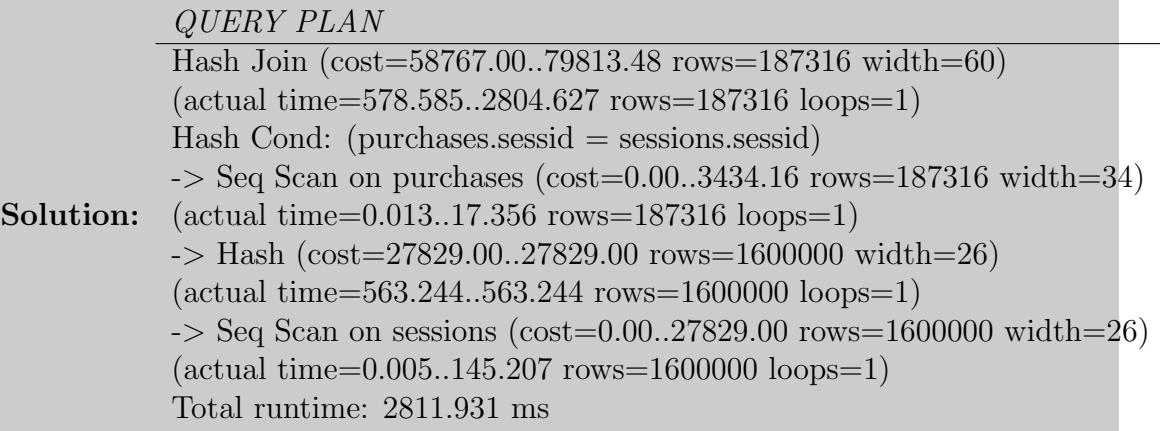

- i. [2 points] Which join method was used nested loop, merge, or hash? Solution: hash
- ii. [1 point] What was the estimated cost of the query? (in arbitrary units) Solution: 79813.48
- iii. [1 point] What was the total runtime? (in ms)

### Solution: 2811.931ms

(e) Execute the command SET enable hashjoin = false; to disable hash joins. Provide the new query plan, and answer the following questions:

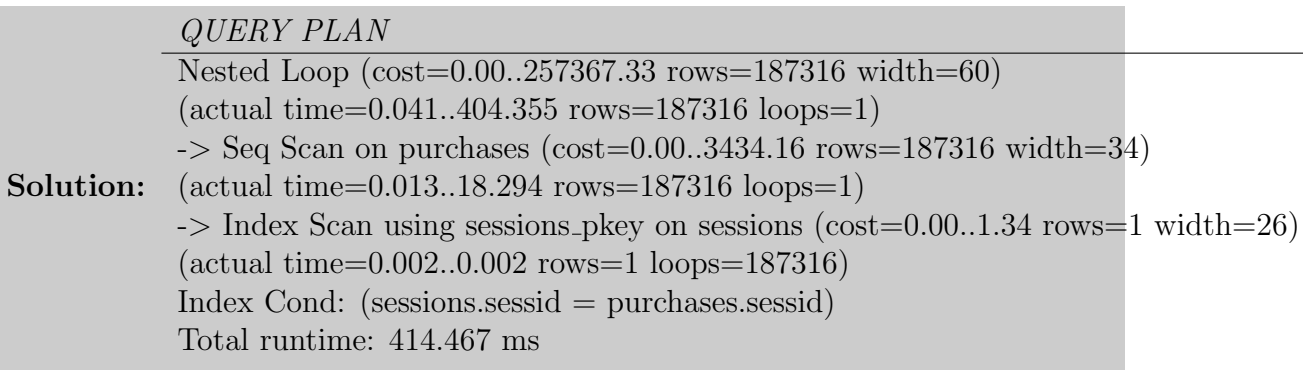

- i. [2 points] Which join method was used nested loop, merge, or hash? Solution: nested loop
- ii. [1 point] What was the estimated cost of the query? (in arbitrary units) Solution: 257367.33
- iii. [1 point] What was the total runtime? (in ms)

Solution: 414.467ms

 $(f)$  Execute the command SET enable indexscan = false; SET enable bitmapscan = false; to disable index scans. Provide the new query plan, and answer the following questions:

#### QUERY PLAN

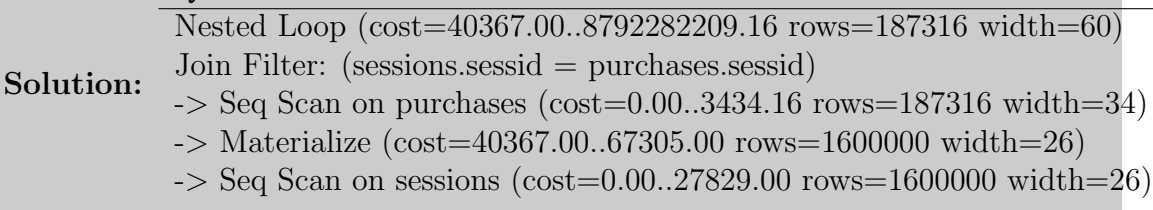

- i. [2 points] Which join method was used nested loop, merge, or hash? Solution: nested loop
- ii. [2 points] What was the estimated cost of the query? (Feel free to find out the actual time, but be aware that it takes a while.)

Solution: 8792282209.16

 $(g)$  [O points] Execute these commands to re-enable the different joins (or your answers for the next questions will turn out wrong):

```
RESET enable_mergejoin ;
RESET enable_hashjoin ;
```

```
RESET enable_indexscan ;
RESET enable_bitmapscan ;
```
### <span id="page-14-0"></span>Question 4: Optimizing Joins . . . . . . . . . . . . . . . . . . . . . . . . [25 points] Graded by: Elomar

On separate page, with '[course-id]  $[hw\#]$  [question#] [andrew-id] [your-name]'

In this question you will optimize a query with multiple joins.

Make sure you reset the optimizer to the default settings, as per Q3-(g).

Answer the questions based on the query below:

```
SELECT c.itemid, s.browser, s.agegroup,
MAX ( c. created ) - MIN ( c. created ) as date_span
FROM sessions s, clicks c
WHERE s. sessid = c. sessid
AND (s . zipcode BETWEEN 15000 AND 16000
  OR s.agegroup = (SELECT MAX (agegroup) FROM sessions))
GROUP BY c . itemid , s . browser , s . agegroup
ORDER BY c.itemid, s.browser, s.agegroup;
```
(a) [1 point] Destroy any indexes created on the previous questions. Provide the SQL commands.

```
Solution:
DROP INDEX clicks_created ;
DROP INDEX clicks_itemid ;
DROP INDEX purchases_sessid ;
```
(b) Provide the query plan for the query above and answer the following questions:

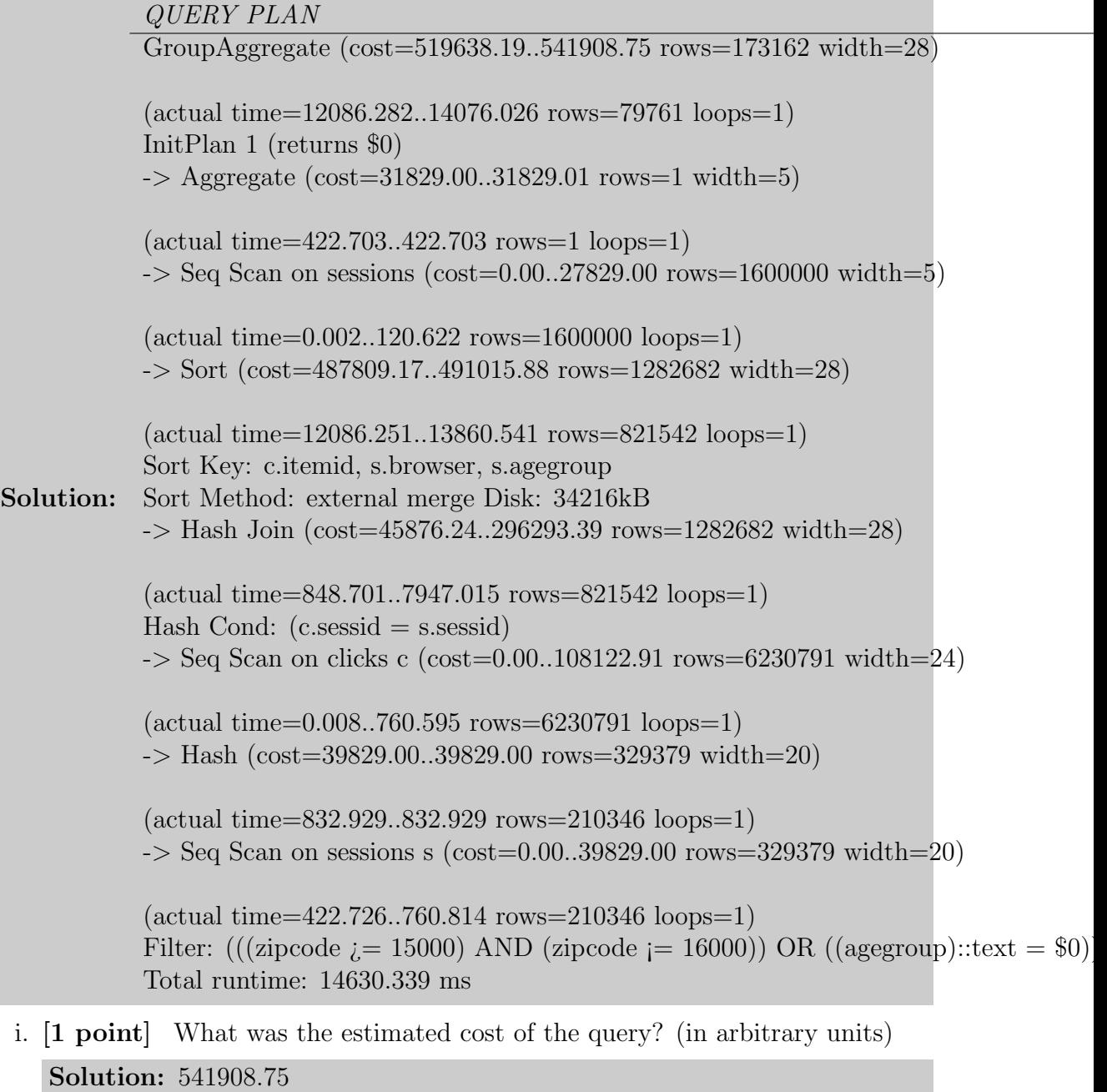

ii. [1 point] What was the total runtime? (in ms) Solution: 14630.339ms

Grading info: -1 for not providing query plan.

(c) [20 points] Optimize the total runtime of the query. You're allowed to (i) use any techniques discussed on this homework, and (ii) tweak the query itself, without modifying the results. The query will be ran against the **same database dump** provided. Provide a list of the optimizations you made, all the SQL statements to implement them, and the final query used. *Hint:* You should see performance gains of  $10$  times on your assigned GHC machine.

```
Solution: Two solutions were accepted for full points: one that optimized cost,
and one that optimized runtime.
Solution #1:
CREATE INDEX sessions_agegroup ON sessions ( agegroup );
CREATE INDEX sessions_zipcode ON sessions ( zipcode );
SET work_mean = '25MB';
```
**Solution:** Solution  $#2$ :

```
CREATE INDEX sessions_agegroup ON sessions ( agegroup );
CREATE INDEX clicks_sessid ON clicks ( sessid );
SET work_mean = '25MB';SET enable_hashjoin = false ; SET enable_mergejoin = false ;
Grading info: -5 points for missing one of the steps.
Grading info: -5 points for creating indexes that did not get used.
```
- (d) Provide the new query plan with your optimizations in place and answer the following questions:
	- i. [1 point] What was the estimated cost of the query? (in arbitrary units) Solution: 275178.36 or 2782503.64
	- ii. [1 point] What was the total runtime? (in ms)

Solution: 2294.062ms or 1550.938 ms Grading info: -1 for not providing query plan.

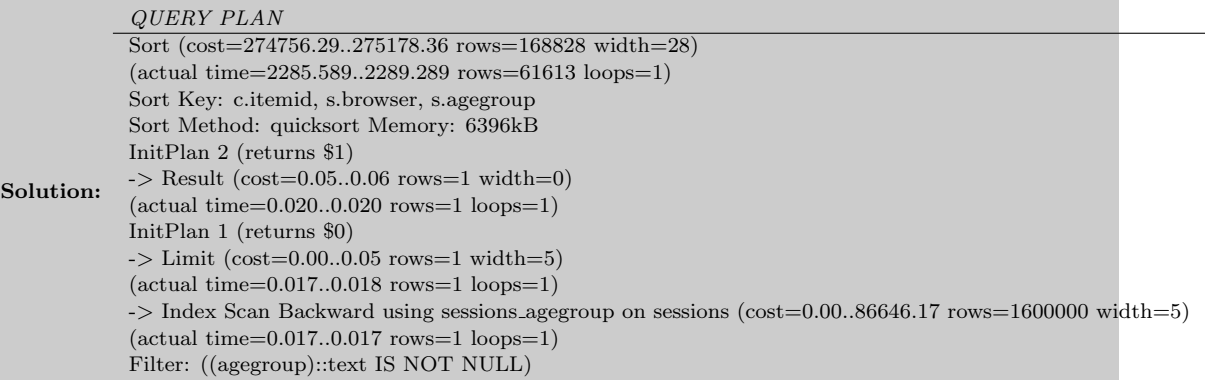

 $-$  HashAggregate (cost=257143.08..260097.57 rows=168828 width=28) (actual time=2225.525..2245.117 rows=61613 loops=1) -> Hash Join (cost=27510.40..241561.35 rows=1246538 width=28) (actual time=126.618..1847.209 rows=777514 loops=1) Hash Cond:  $(c.\text{sessid} = s.\text{sessid})$  $-$ > Seq Scan on clicks c (cost=0.00..108123.23 rows=6230823 width=24) (actual time=0.013..443.655 rows=6230791 loops=1) -> Hash (cost=23509.20..23509.20 rows=320096 width=20) (actual time=126.503..126.503 rows=199074 loops=1)  $\rightarrow$  Bitmap Heap Scan on sessions s (cost=6078.10..23509.20 rows=320096 width=20) (actual time=19.852..88.199 rows=199074 loops=1) Recheck Cond:  $((\text{zipcode} > = 15000)$  AND  $(\text{zipcode} = 15010))$  OR  $((\text{agegroup})::text = $1])$ -> BitmapOr (cost=6078.10..6078.10 rows=320120 width=0) (actual time=18.110..18.110 rows=0 loops=1)  $\rightarrow$  Bitmap Index Scan on sessions zipcode (cost=0.00..5.63 rows=120 width=0) (actual time=0.081..0.081 rows=474 loops=1) Index Cond:  $((\text{zipcode} > = 15000)$  AND  $(\text{zipcode} = 15010))$ -> Bitmap Index Scan on sessions agegroup (cost=0.00..5912.43 rows=320000 width=0) (actual time=18.027..18.027 rows=198658 loops=1) Index Cond:  $((\text{agegroup}): \text{text} = $1)$ Total runtime: 2294.062 ms QUERY PLAN Sort (cost=2782081.57..2782503.64 rows=168828 width=28) (actual time=1543.806..1547.571 rows=61613 loops=1) Sort Key: c.itemid, s.browser, s.agegroup Sort Method: quicksort Memory: 6396kB InitPlan 2 (returns \$1)  $\rightarrow$  Result (cost=0.05..0.06 rows=1 width=0)  $(\text{actual time}=0.021..0.021 \text{ rows}=1 \text{ loops}=1)$ InitPlan 1 (returns \$0)  $\rightarrow$  Limit (cost=0.00..0.05 rows=1 width=5)  $(\text{actual time} = 0.018..0.018 \text{ rows} = 1 \text{ loops} = 1)$ -> Index Scan Backward using sessions agegroup on sessions (cost=0.00..86646.17 rows=1600000 width=5) (actual time=0.018..0.018 rows=1 loops=1) Filter: ((agegroup)::text IS NOT NULL) -> HashAggregate (cost=2764468.36..2767422.85 rows=168828 width=28) (actual time=1483.940..1503.523 rows=61613 loops=1) -> Nested Loop (cost=0.00..2748886.64 rows=1246538 width=28) (actual time=0.061..1084.167 rows=777514 loops=1)  $-$ > Seq Scan on sessions s (cost=0.00..39829.00 rows=320096 width=20) (actual time=0.044..346.021 rows=199074 loops=1) Filter: (((zipcode  $>$  = 15000) AND (zipcode  $=$  15010)) OR ((agegroup)::text = \$1))  $\rightarrow$  Index Scan using clicks sessid on clicks c (cost=0.00..8.33 rows=11 width=24) (actual time=0.002..0.003 rows=4 loops=199074)  $Index Cond: (c.sessid = s.sessid)$ Total runtime: 1550.938 ms